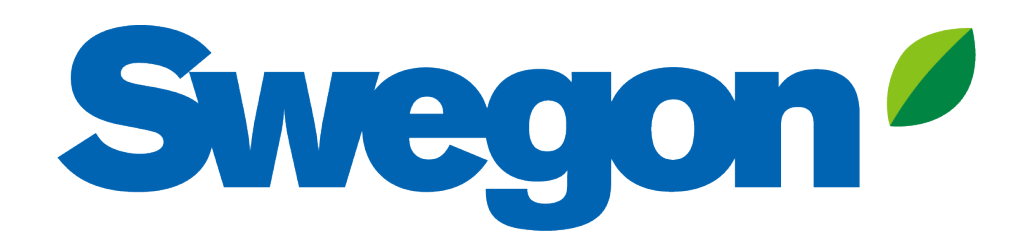

**Berechnung einer Klappe mit Schalldämpfer in der akustischen Designanalyse**

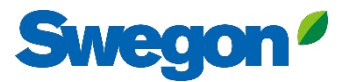

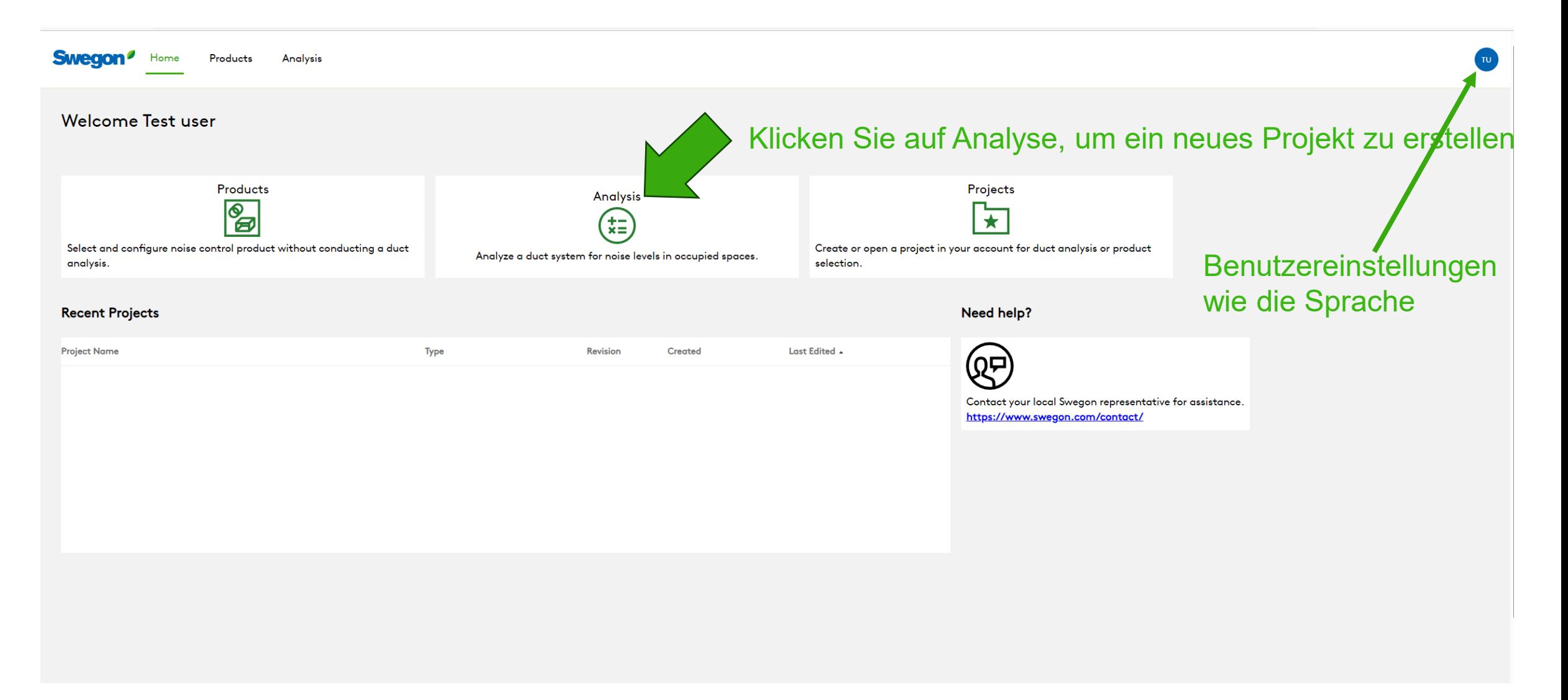

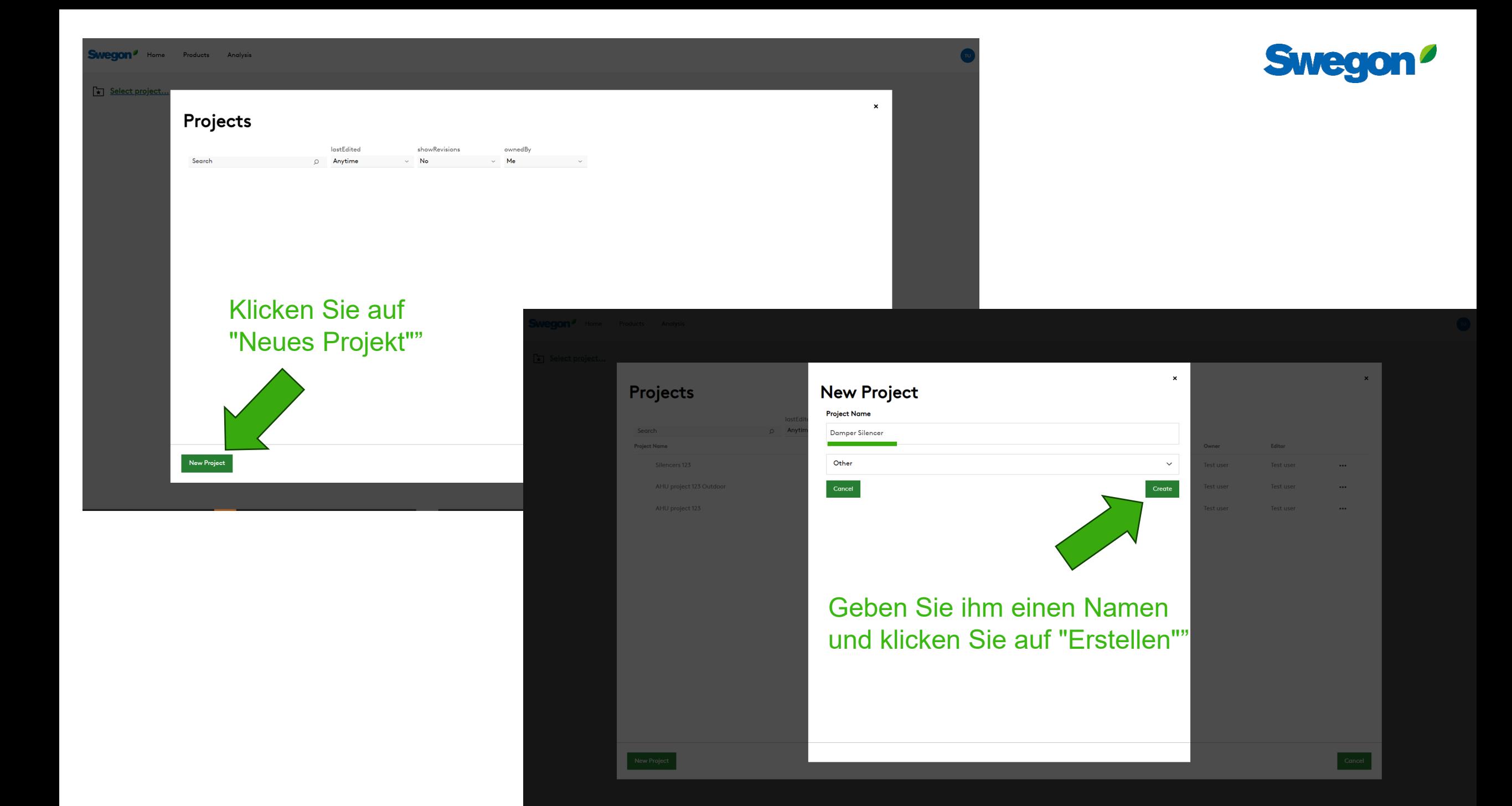

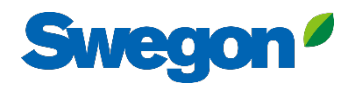

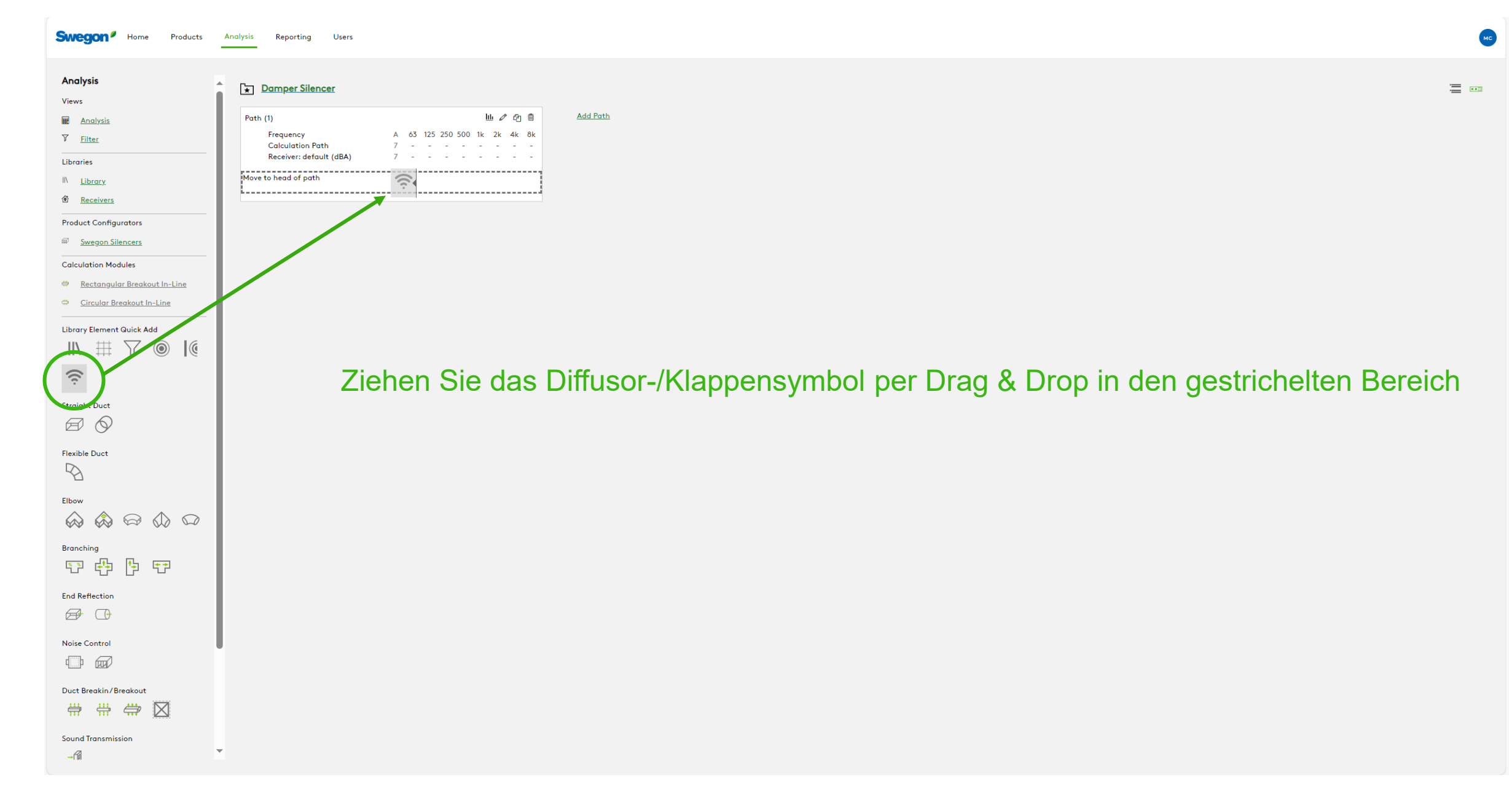

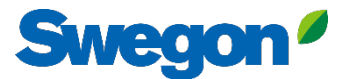

Schreiben Sie einen Projekt-Tag, wählen Sie das Produkt aus und klicken Sie dann auf Speichern

## **Diffusers/Dampers**

**Project Tag** 

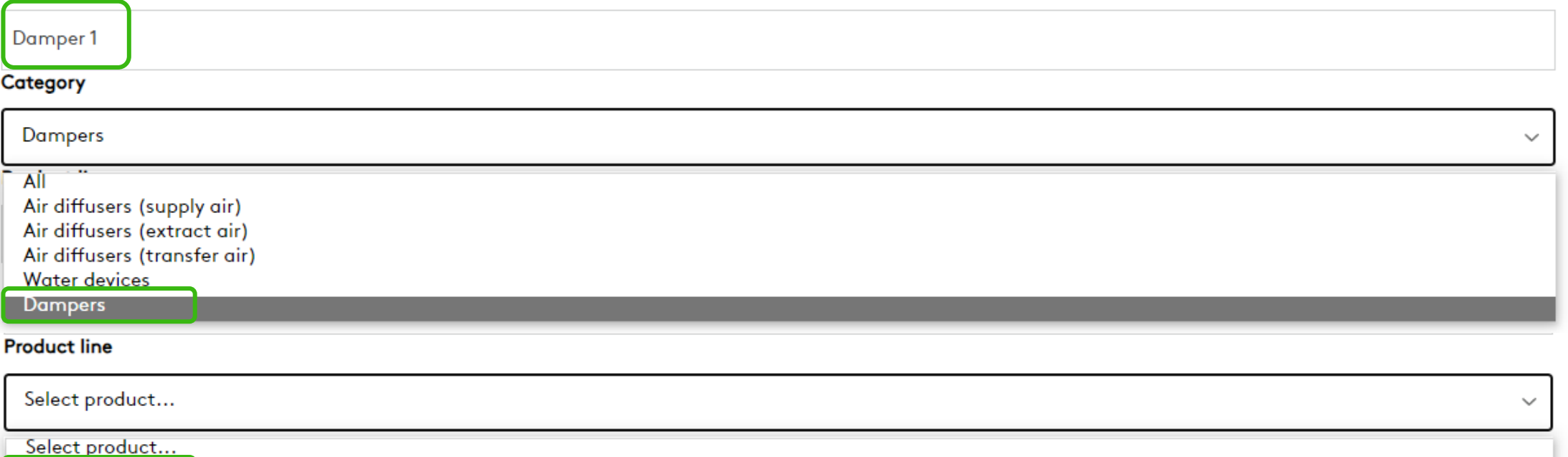

**REACT Va** 

**WISE Damper a** 

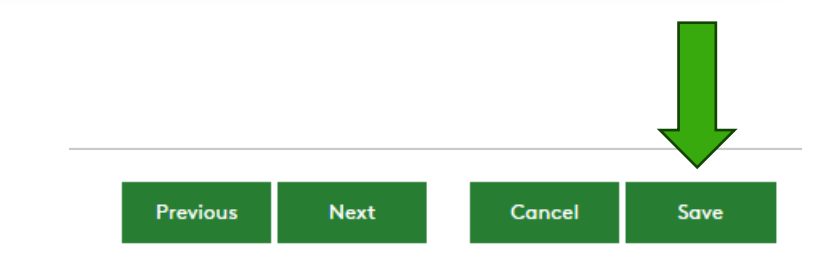

## Geben Sie die Daten ein und klicken Sie auf Speichern

#### Diffusers/Dampers

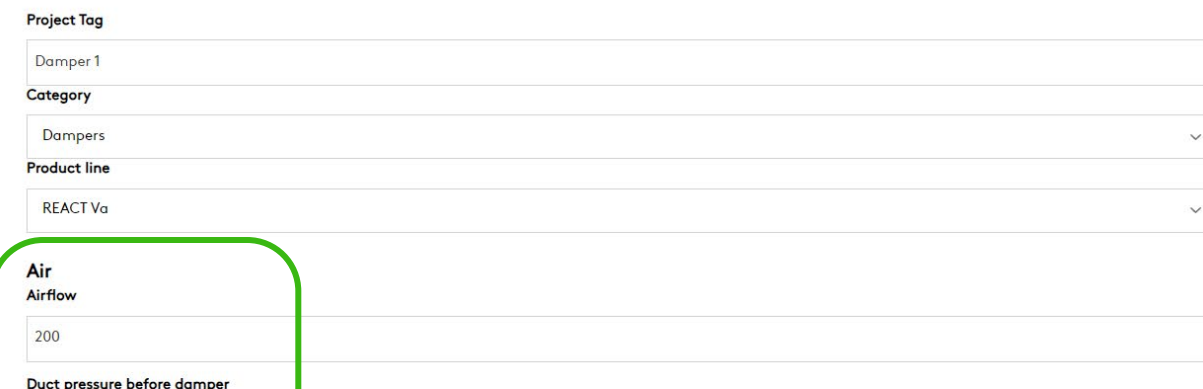

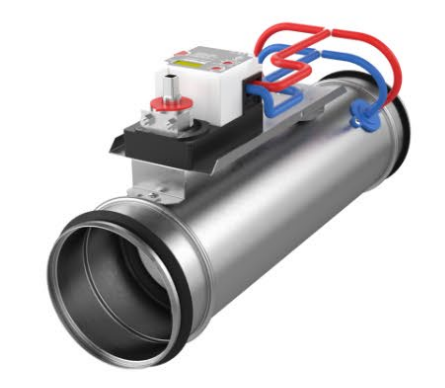

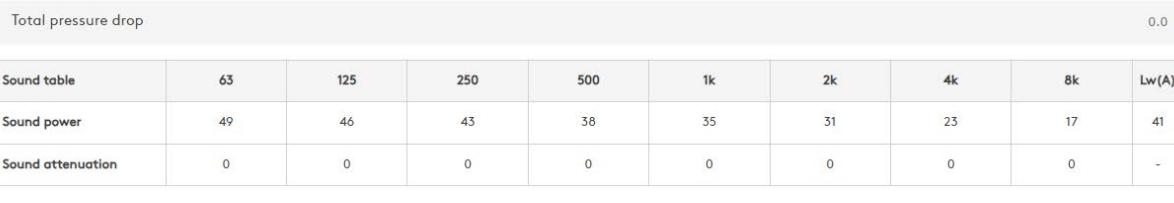

#### Circular Width

100

60

Pressure drop after damper

**Product Configuration** Circular/Rectangular

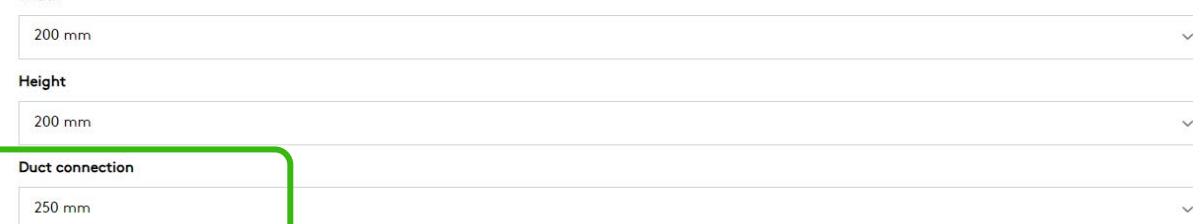

**Swegon** 

 $\boldsymbol{\mathsf{x}}$ 

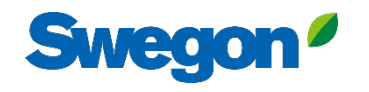

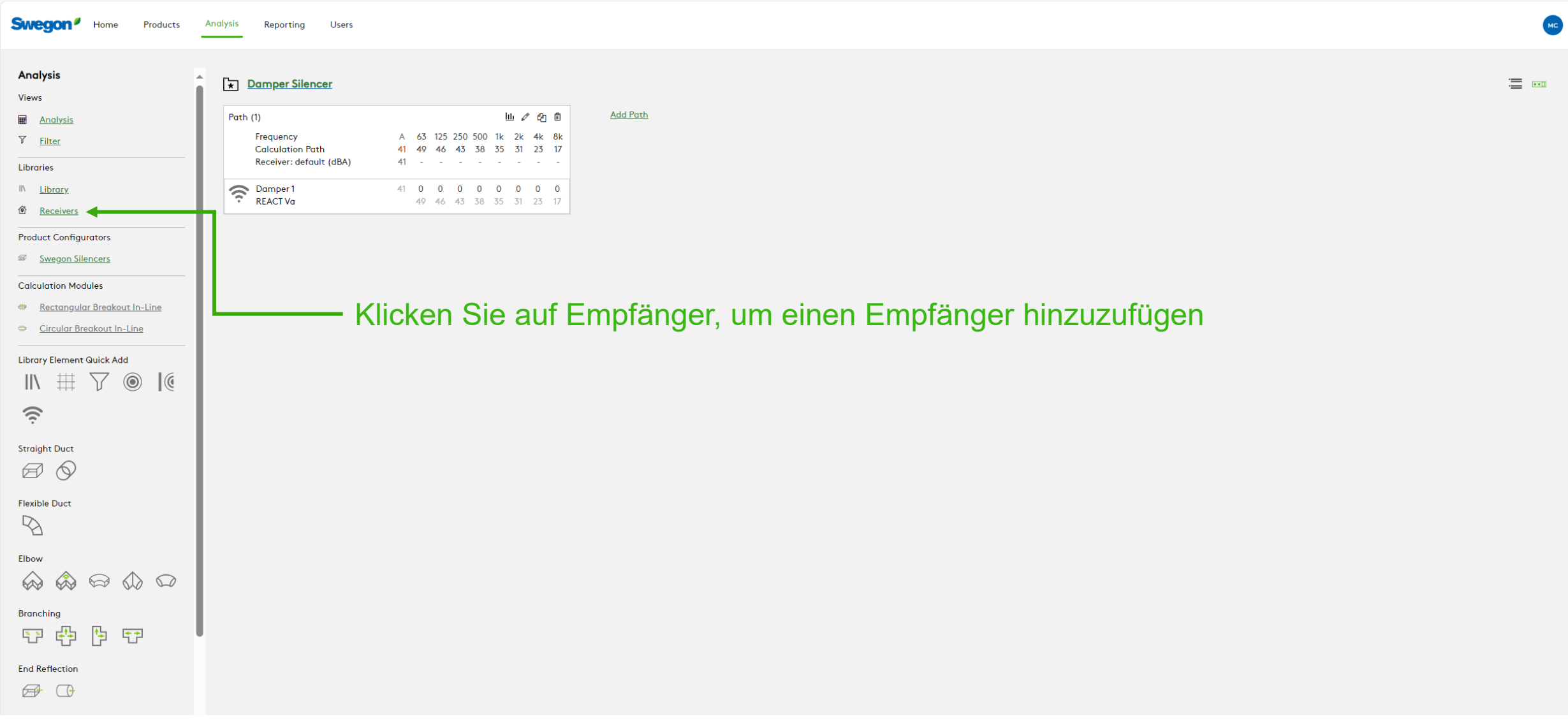

## Füllen Sie alle erforderlichen Felder aus, diesmal nur Empfängerkriterien eintragen, und klicken Sie auf Speichern

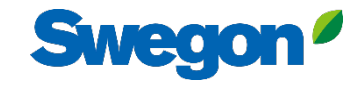

 $\pmb{\times}$ 

 $\checkmark$ 

 $\checkmark$ 

 $\checkmark$ 

Save

#### **Swegor Receivers** Analysis **Receiver Properties Name** Views **Name** 6 Receiver **R** And  $\nabla$  Filt Receiver Libraries **Receiver Type** Indoor  $\frac{\textcircled{8}}{\textcircled{8}}$  Rece Length (m) Width (m) Height (m) Product C <sup>3</sup> Swe  $3^{\circ}$  $3$  $3$ Calculati **Notes** ₩ Rect **Room Absorption Library El Absorption Coefficients**  $\mathbb{I}$ Other  $\prod_{i=1}^{n-1}$ 63 125 250 500 1000 2000 4000 Straight D 0.15 0.15 0.15 0.15  $0.15$ 0.15 0.15  $\bigotimes$ **Receiver Criteria** Flexible D Metric Value  $\mathbb{R}$  $\overline{A}$ 35 dB(A) (35)  $\checkmark$ Elbow  $\bigotimes$ Branching  $\frac{N-N}{2}$

End Refle

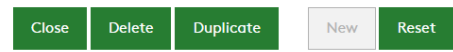

8000

0.15

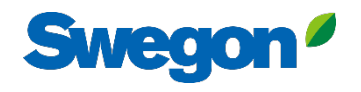

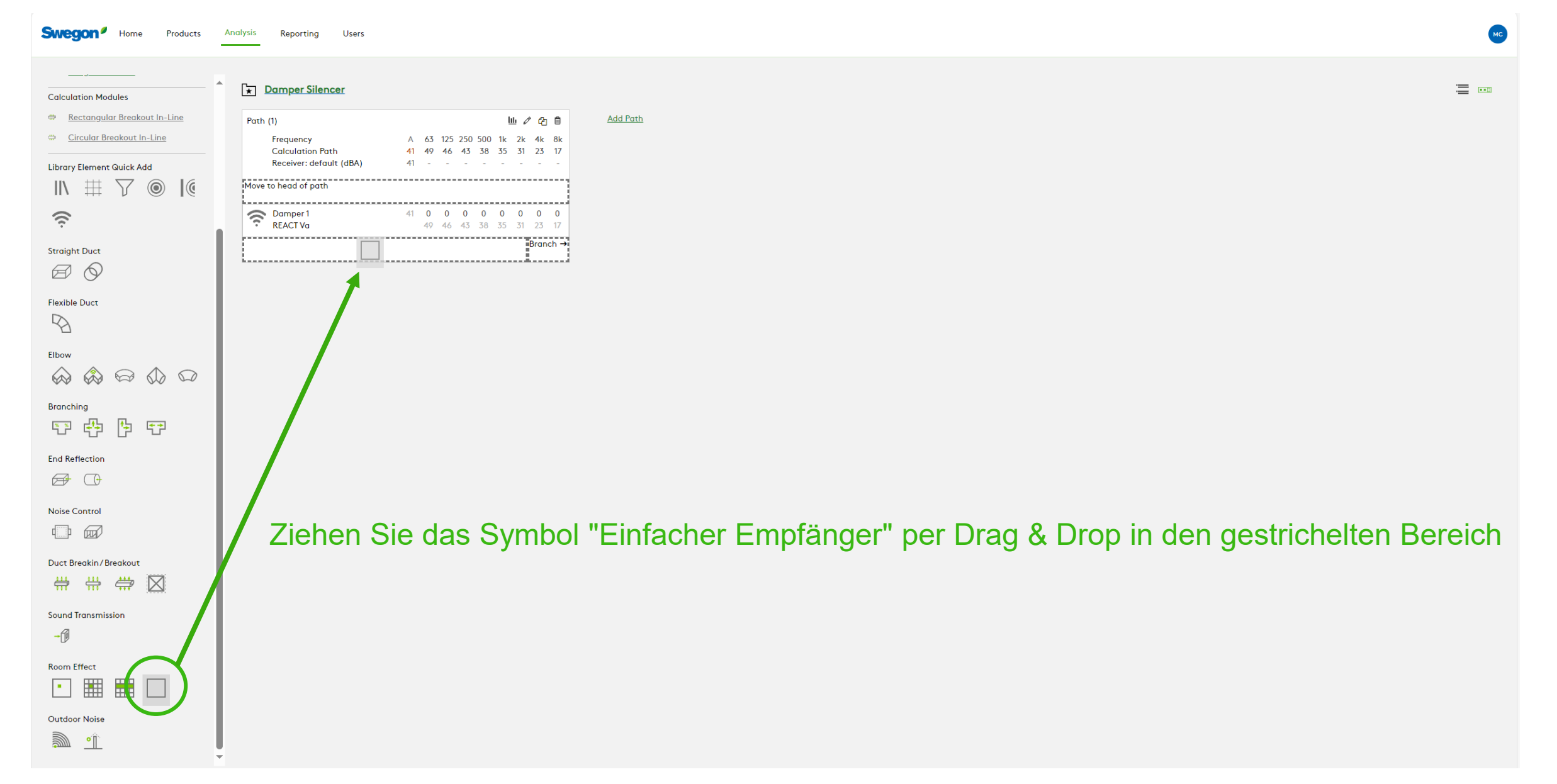

Wählen Sie Ihren Empfänger aus und klicken Sie auf Speichern

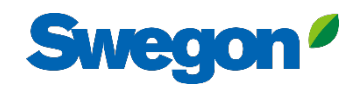

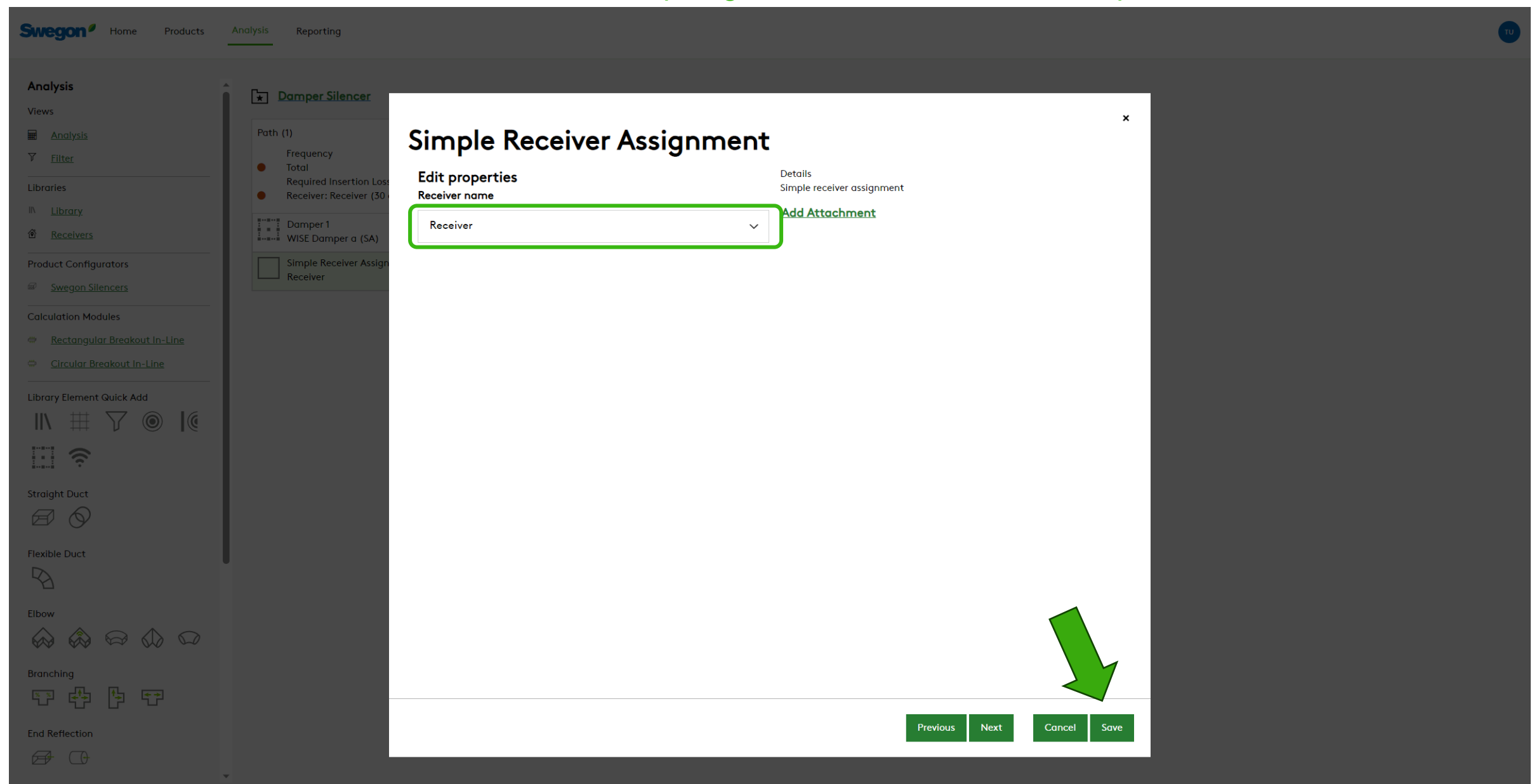

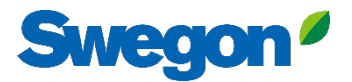

 $\equiv$  000

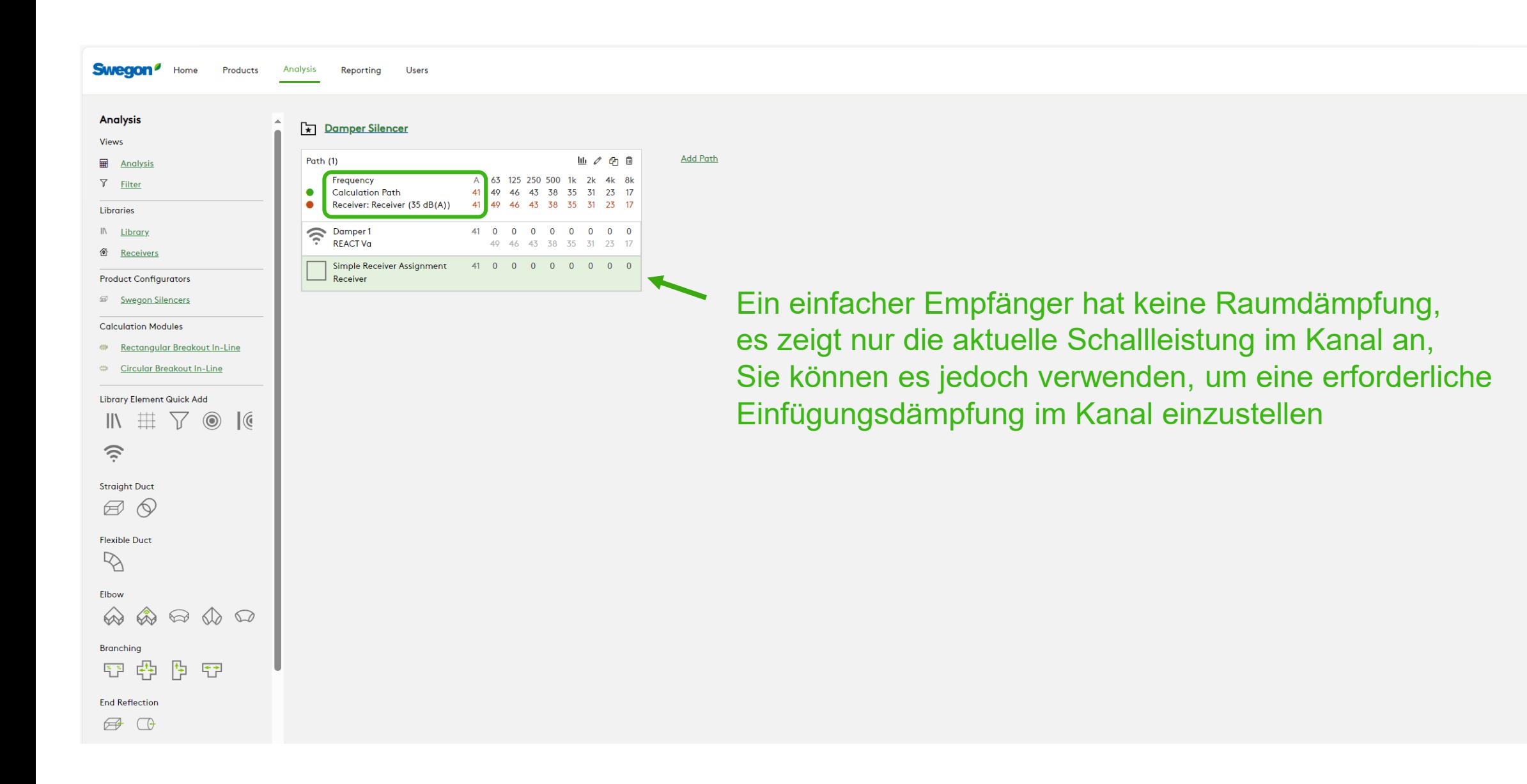

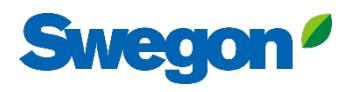

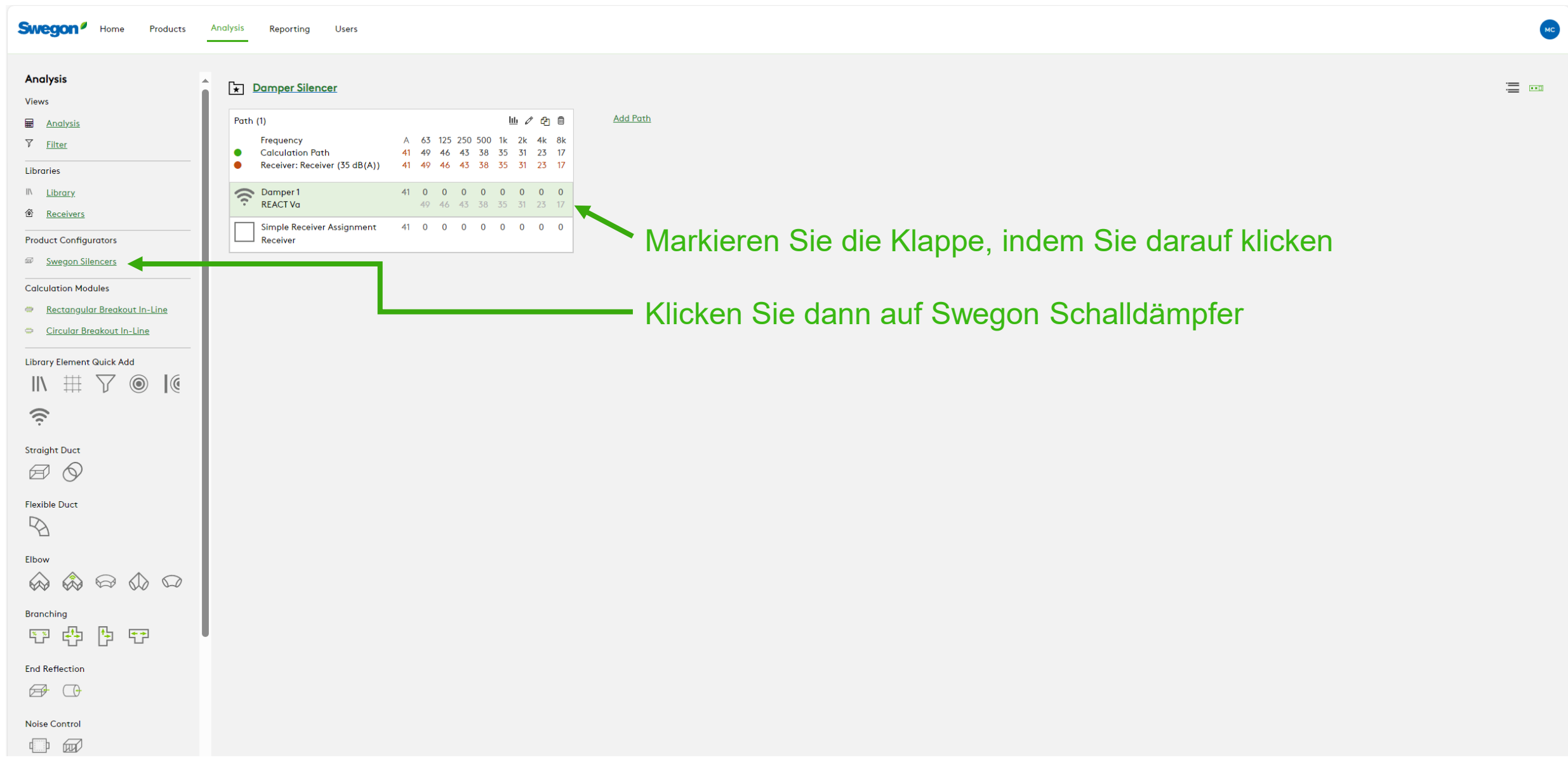

## Schreiben Sie ein Tag und geben Sie die Abmessungen ein

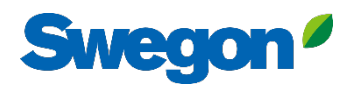

 $\mathbf{x}$ 

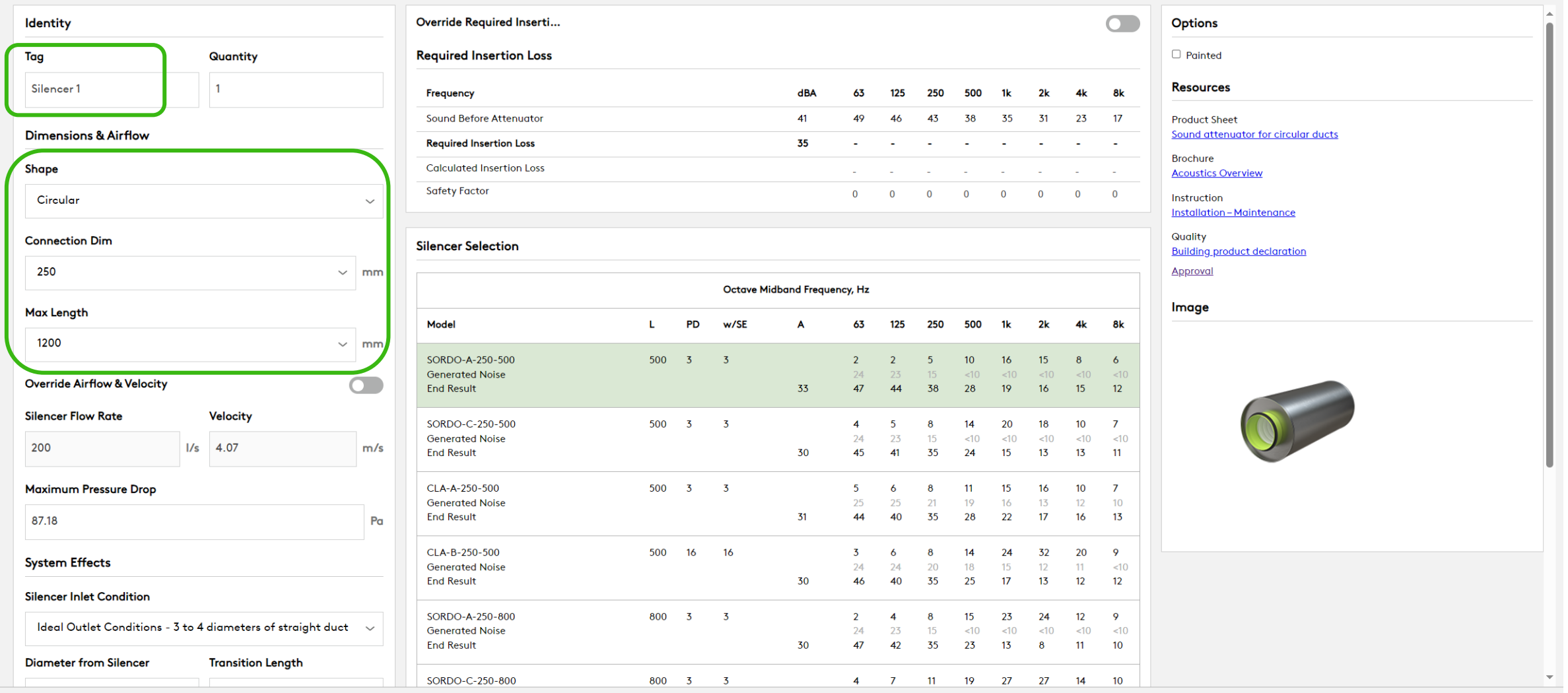

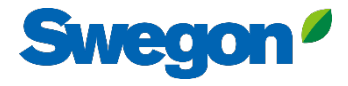

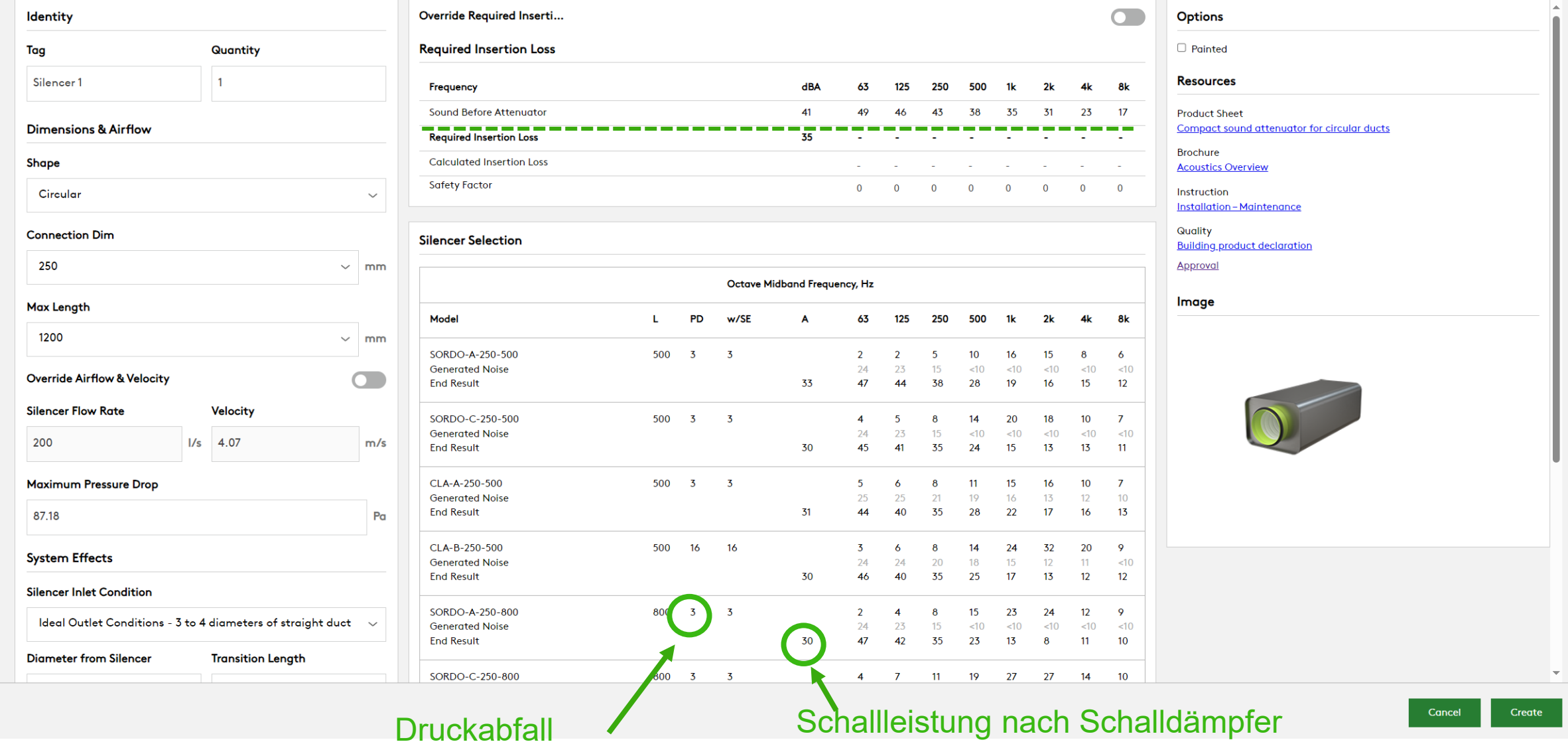

## Wählen Sie einen Schalldämpfer in der Liste aus (markieren Sie ihn) und klicken Sie auf Erstellen

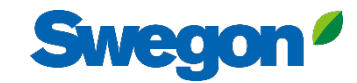

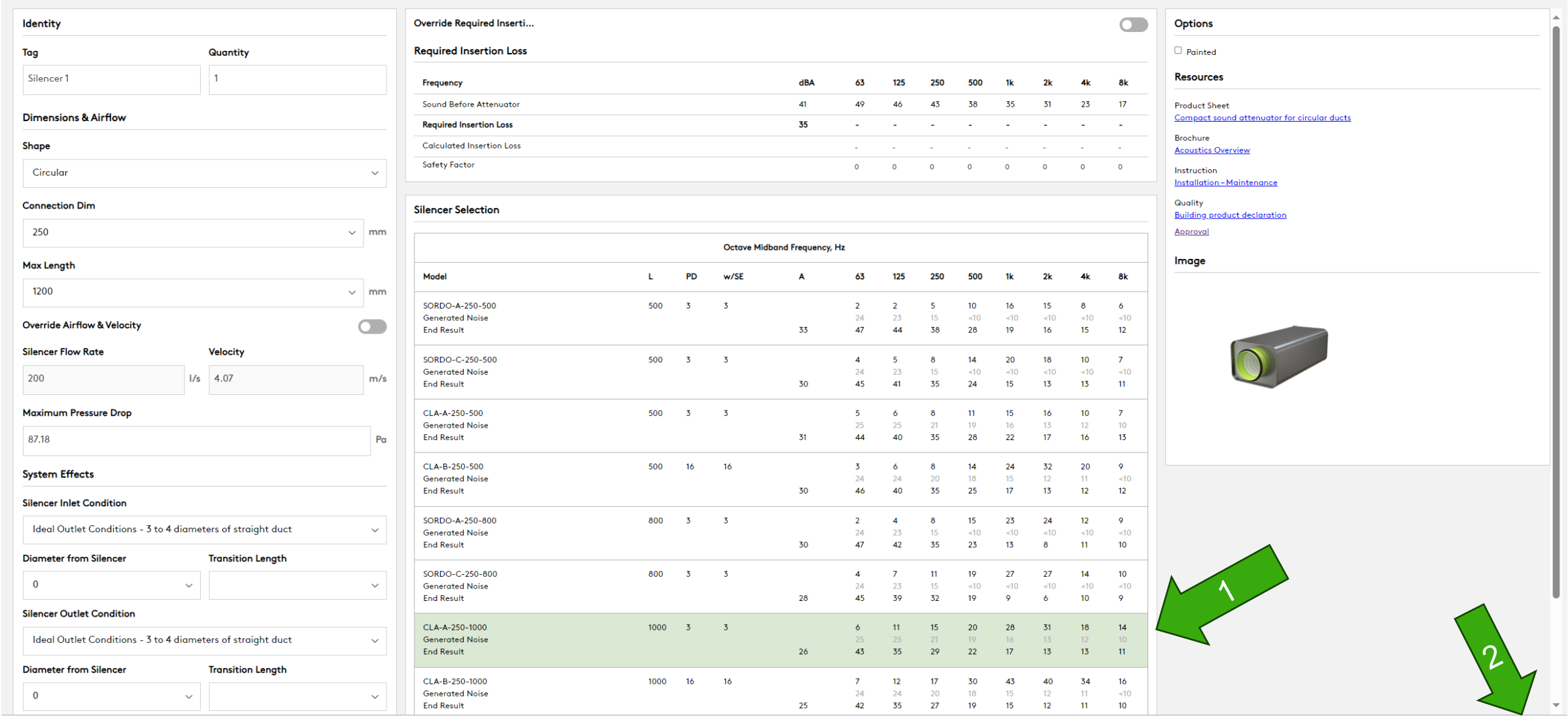

## **Swed**

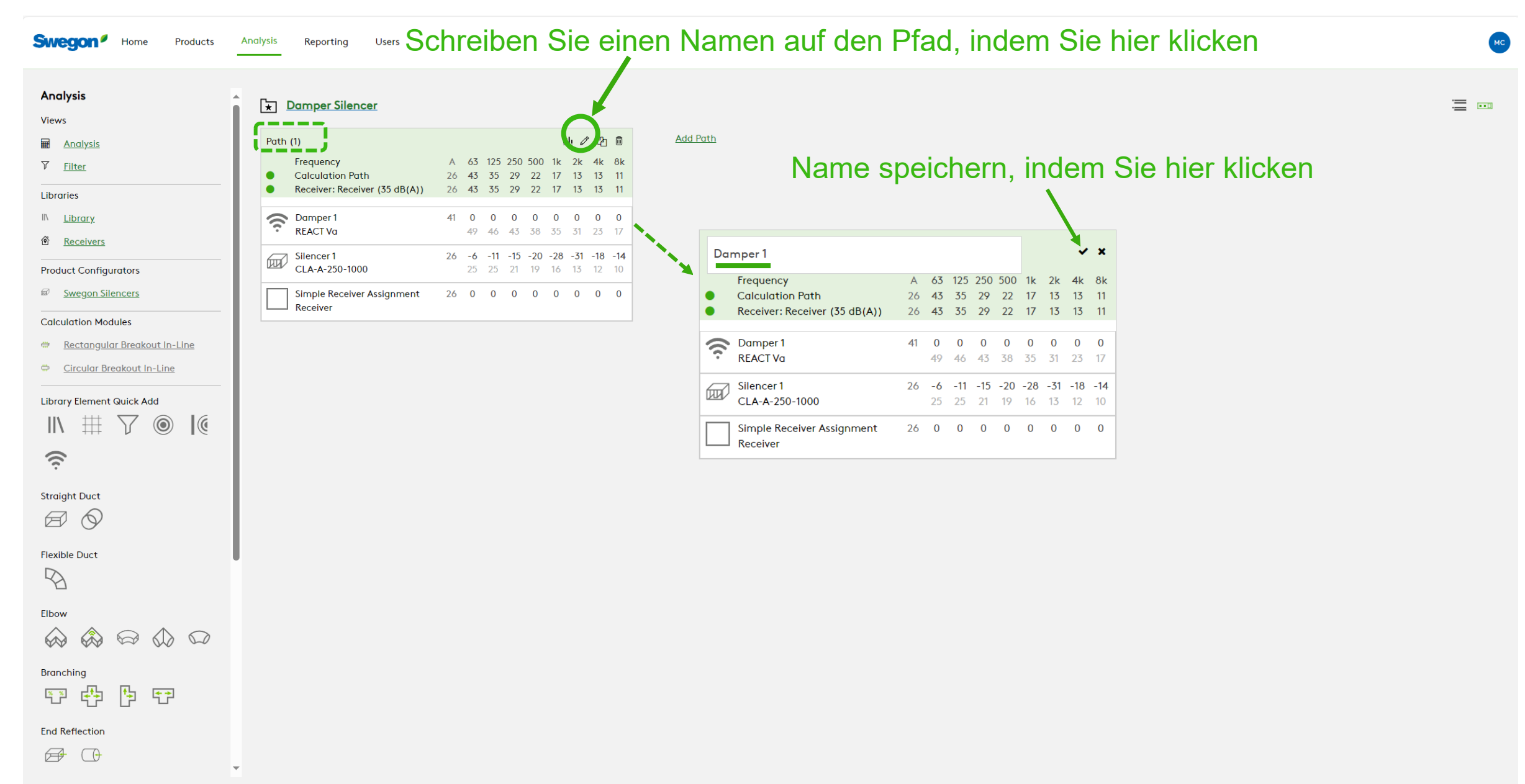

## Sie können weitere Berechnungen hinzufügen, indem Sie auf "Pfad hinzufügen" oder "Ersten Pfad duplizieren" klicken

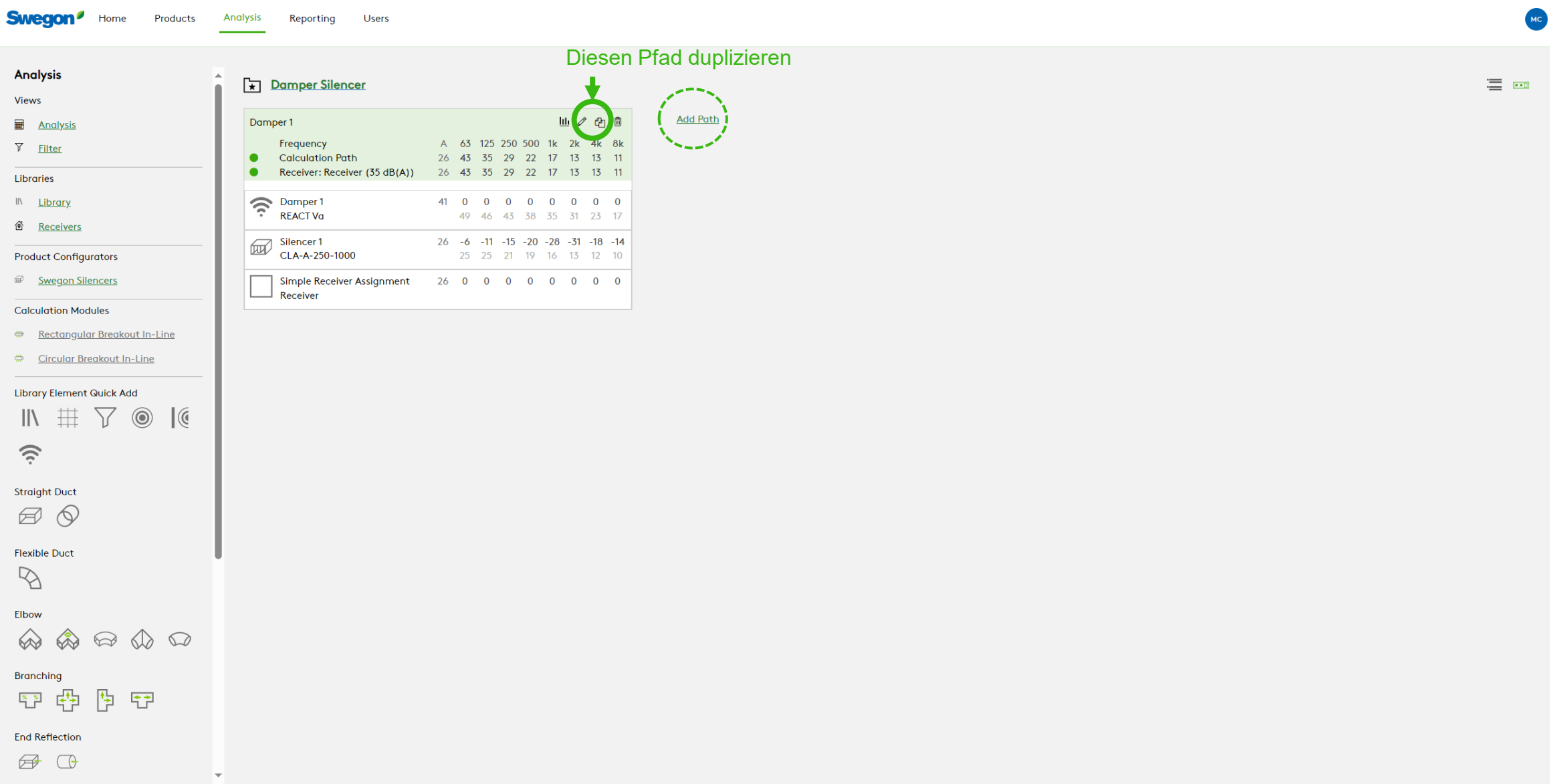

**Swegon** 

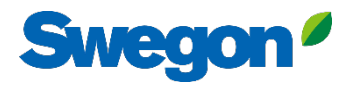

## Wenn Sie den Pfad duplizieren, erhalten Sie eine Kopie

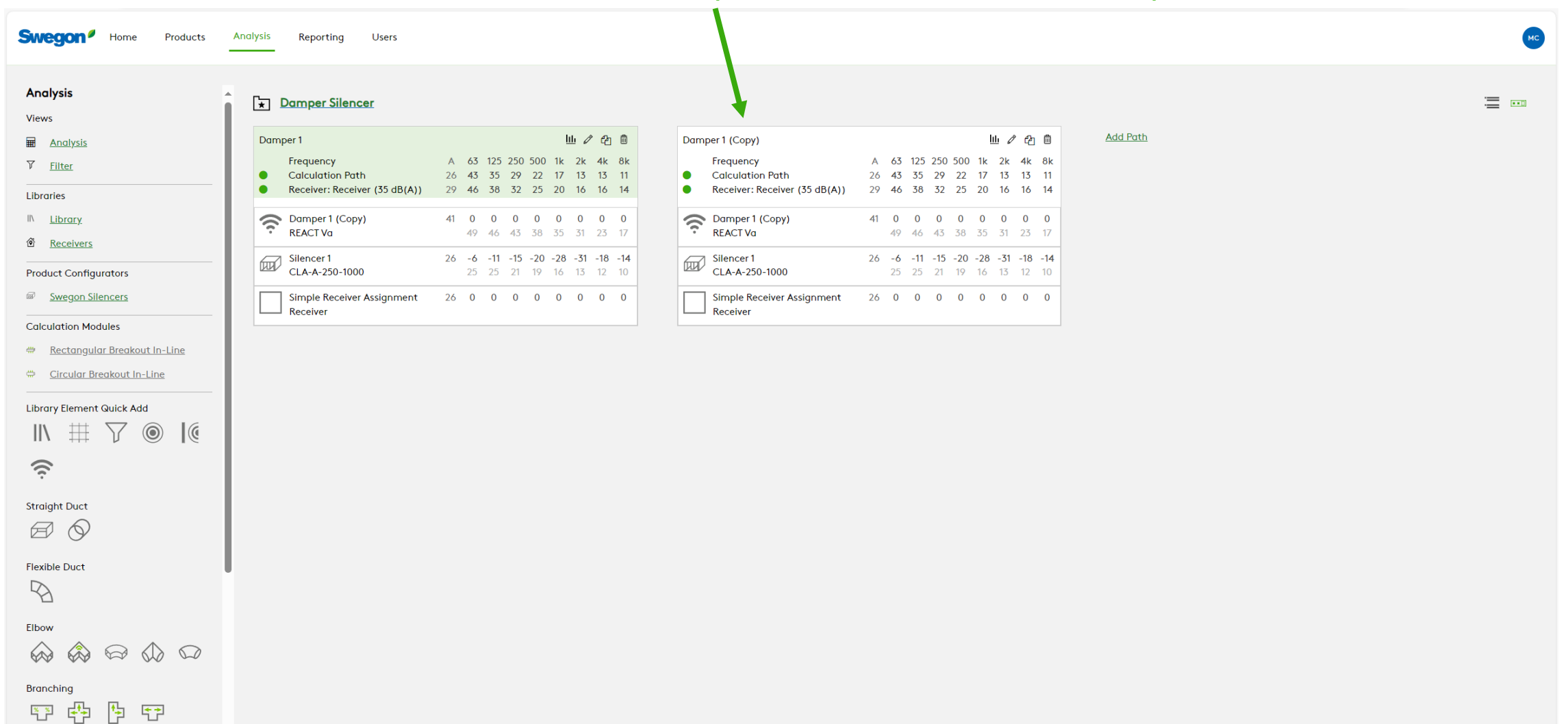

 $\overline{\phantom{a}}$ 

**End Reflection** 

 $\bigoplus$   $\bigoplus$ 

#### Ändern Sie den Namen auf dem neuen Pfad und ändern Sie

die Klappe, indem Sie darauf klicken.

Damper 2

 $\bullet$ 

 $\bullet$ 

Trequency

Damper 2

REACT Va

Silencer 1<br>CLA-A-250-1000

Receiver

**Calculation Path** 

Receiver: Receiver (35 dB(A))

Simple Receiver Assignment

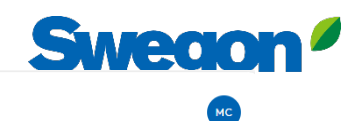

三 画

Cancel

Save

Previous

#### Analysis Damper Silencer **Views** 山 《 印 自 Damper 1 **Em** Analysis Frequency A 63 125 250 500 1k 2k 4k 8k  $\nabla$  Filter **Calculation Path** 26 43 35 29 22 17 13 13 11  $\bullet$ Receiver: Receiver (35 dB(A)) 31 49 41 35 27 20 16 16 15  $\bullet$ Libraries Damper 1 (Copy) 41 0 0 0 0 0 0 0 0 IN Library **REACT Va** 49 46 43 38 35 31 23 17 **@** Receivers Silencer 1 26 -6 -11 -15 -20 -28 -31 -18 -14 CLA-A-250-1000 **Product Configurators** 25 25 21 19 16 13 12 10 Swegon Silencers Simple Receiver Assignment 26 0 0 0 0 0 0 0 0 Receiver **Calculation Modules**

Reporting

Users

**Swegon**<sup>*Home*</sup>

Rectangular Breakout In-Line Circular Breakout In-Line

 $\sum$ 

 $\circledcirc$ 

 $\quad \ \ \, \textcircled{1}\ \ \, \textcircled{1}\ \ \, \textcircled{1}\ \ \, \textcircled{1}$ 

恆 守  $\mathcal{G}$ 

Library Element Quick Add

 $\mathbb{R}$ 

**Straight Duct** Ø  $\infty$ 

**Flexible Duct**  $\mathbb{R}$ 

</u>

[[현

Elbow  $\bigotimes$ 

**Branching** 

**End Reflection**  $\Box$ 

 $\frac{1}{2}$ 

 $\widehat{\mathcal{D}}$ 

Products

**Analysis** 

#### $D$ amnor<sup>2</sup>

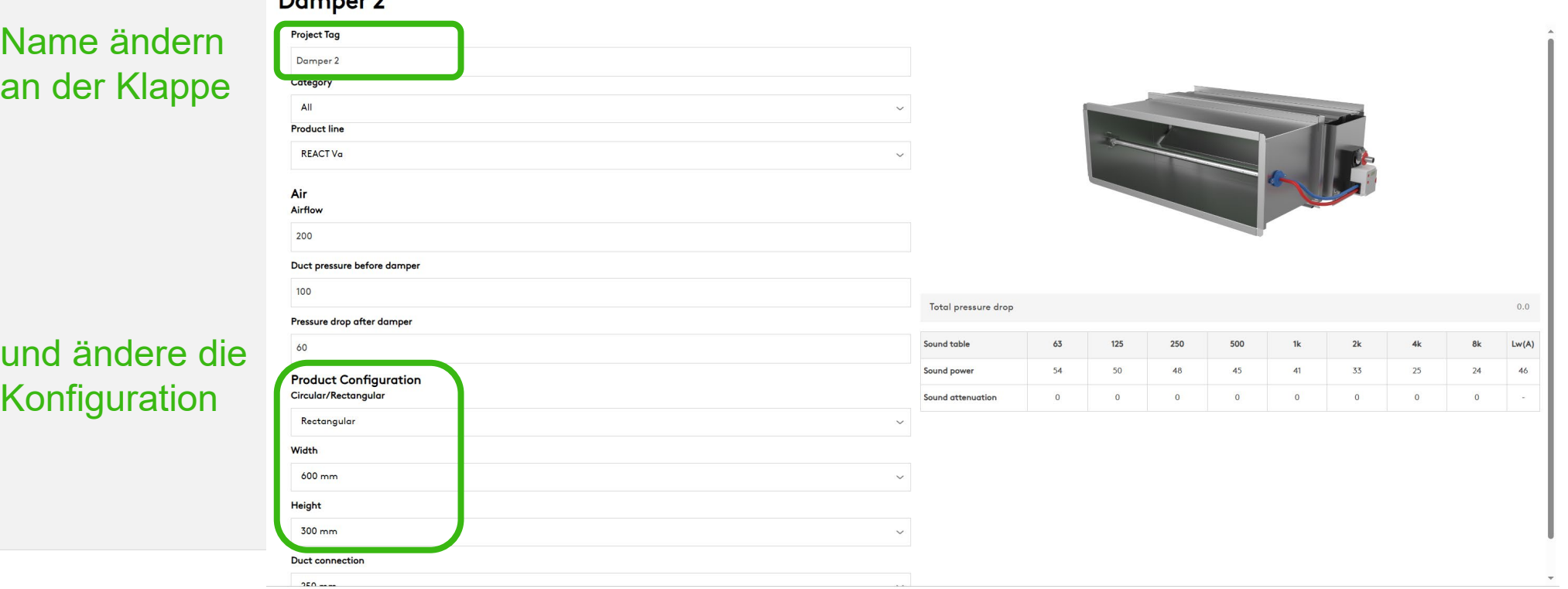

**Add Path** 

- 冊

 $4k$  8k

63 125 250 500 1k 2K

30 48 39 33 26 18 13 13 13

31 49 41 35 27 20 16 16 15

46 0 0 0 0 0 0 0 0

30 -6 -11 -15 -20 -28 -31 -18 -14

30 0 0 0 0 0 0 0 0

54 50 48 45 41 33 25 24

25 25 21 19 16 13 12 10

### Wählen Sie einen neuen Schalldämpfer aus, indem Sie auf die alte Schaltfläche klicken

**Sweg** 

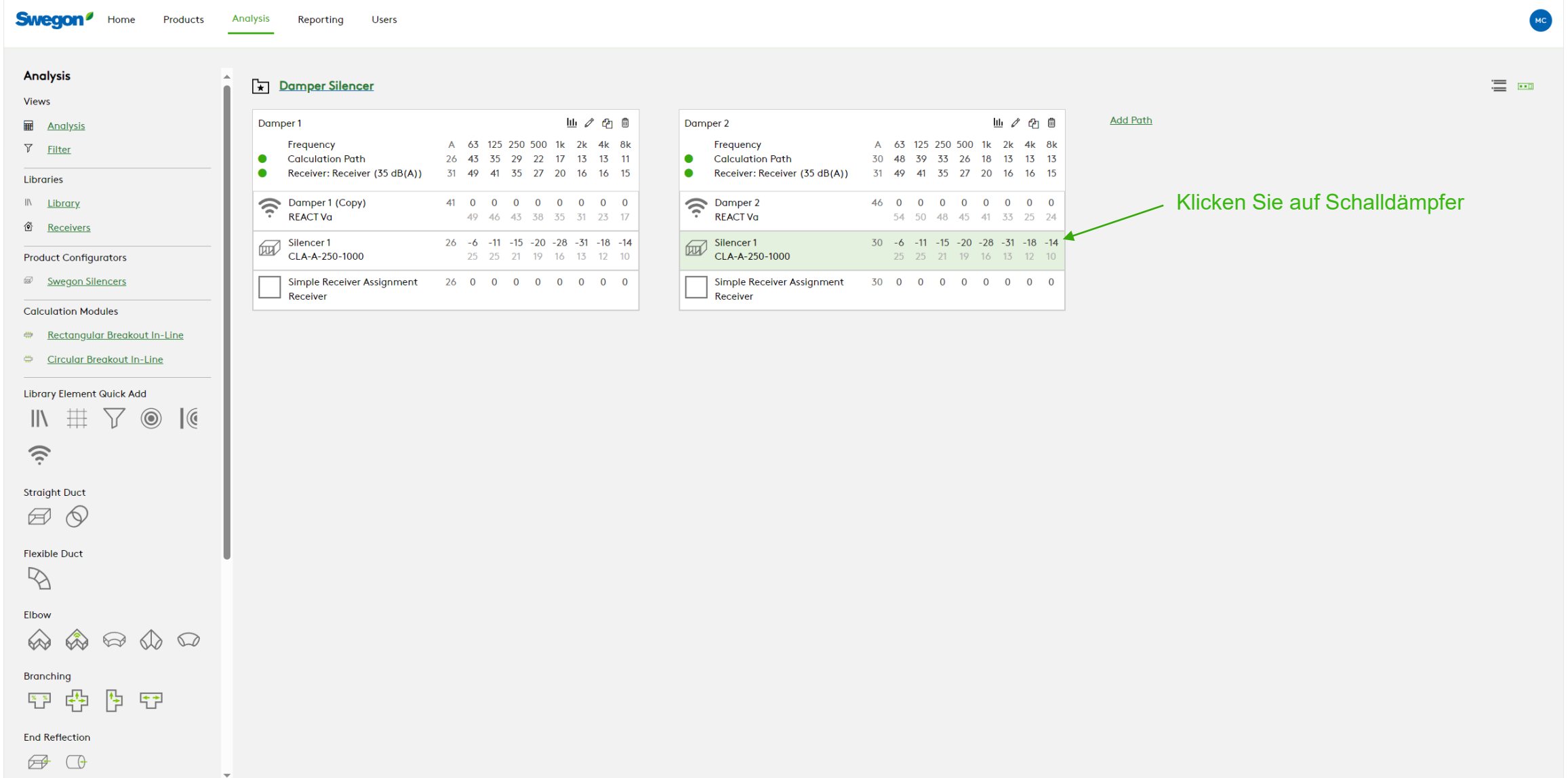

## Wählen Sie einen neuen Schalldämpfer aus und klicken Sie auf Aktualisieren

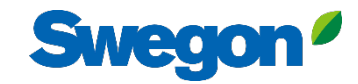

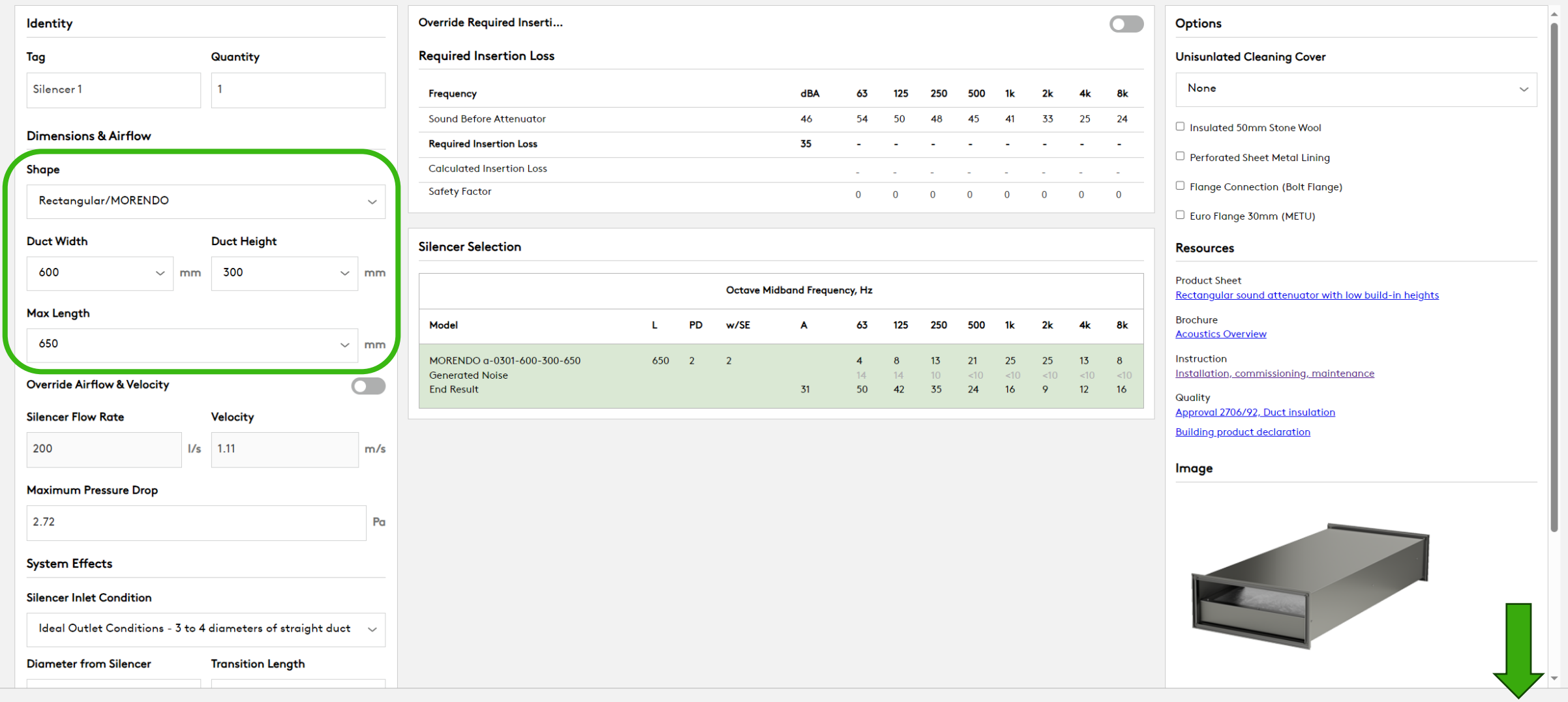

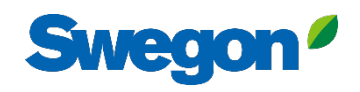

 $\equiv$   $-$ 

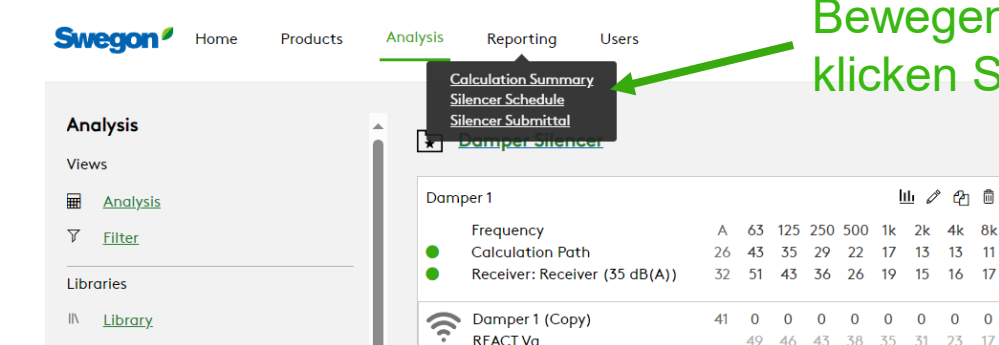

**REACT Va** 

CLA-A-250-1000

Simple Receiver Assignment

 $\overline{\text{Silencer 1}}$ 

Receiver

### Bewegen Sie den Mauszeiger über "Berichte" und klicken Sie auf "Silencer Submittal"

山ノ白自

49 46 43 38 35 31 23 17

25 25 21 19 16 13 12 10

26 -6 -11 -15 -20 -28 -31 -18 -14

26 0 0 0 0 0 0 0 0

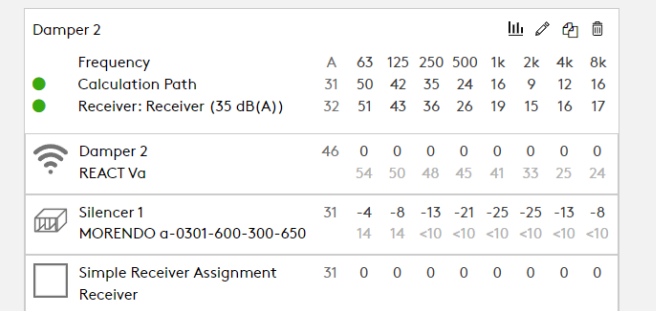

**Add Path** 

**Product Configurators** 

Swegon Silencers

d Receivers

#### **Calculation Modules**

- Rectangular Breakout In-Line
- Circular Breakout In-Line

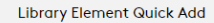

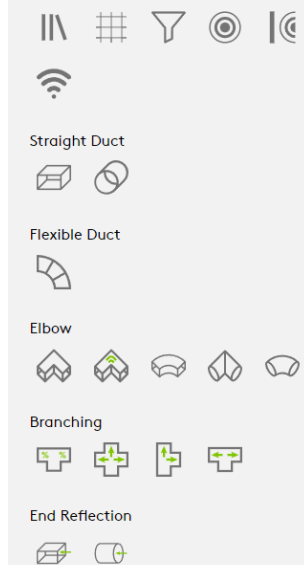

#### Silencer Submittal

Project: Damper Silencer

CLA-A-250-1000

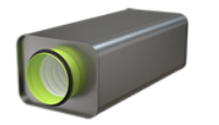

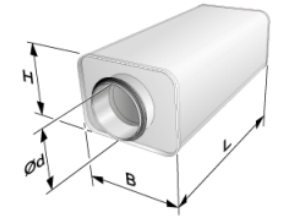

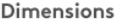

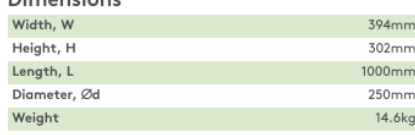

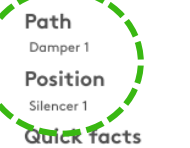

 $- - -$ 

- · Extremely low installation height.
- Excellent sound attenuation
- Mineral wool covered with special polyester woven<br>
+ fabric.
- · Tightness Class D
- · Low pressure drop
- · Included in the MagiCAD database
- · Type-approved
- Fire-resistance classes EI30-EI120\* \*See required<br>• protection distance
- · M1 classified

#### General

- A rectangular sound attenuator with circular connection<br>spigots.
- Unique properties regarding installation height, fire-<br>• resistance class, fibre-migration proof design and sound attenuation.
- Patented self-supporting fibre-migration proof surface<br>• lining and end wall solution.

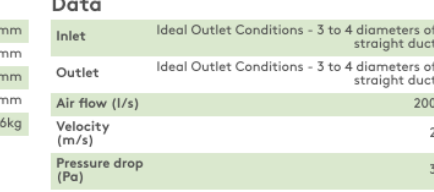

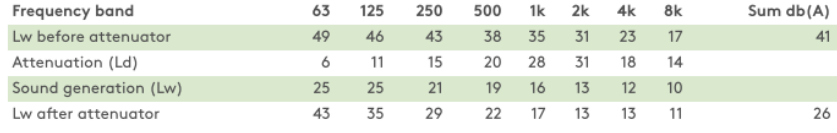

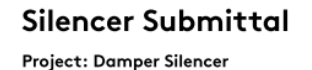

MORENDO a-0301-600-300-650

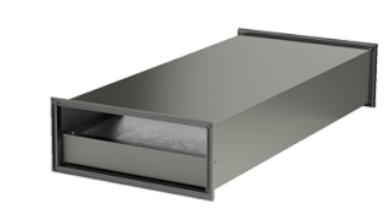

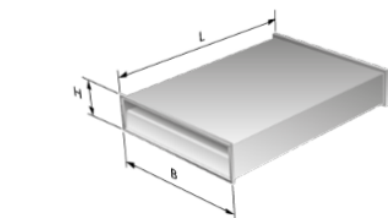

Date: 1/18/2024 - Version: 1.3.139.28276

Width, W Height, H Length, L Weight

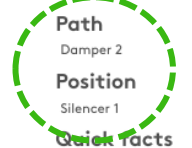

#### . Included in the MagiCAD database

- Low pressure drop via tapered acoustic baffle surfaces
- · Available with cleaning cover
- ISOVER Cleantec® PLUS is cleanable using a wet<br>● method.
- Can be used everywhere where rectangular sound<br>• attenuators are used
- · Low installation height
- Type-approved insulation material, ISOVER Cleantec®<br>PLUS
- · Available in a cleanable version
- Connection sizes ranging from 150x150 to 400x1000 mm

#### General

The MORENDO is a rectangular sound attenuator with<br>• extra low installation height to enable it to be used in<br>installations where available space is restricted.

**Swego** 

 $2(2)$ 

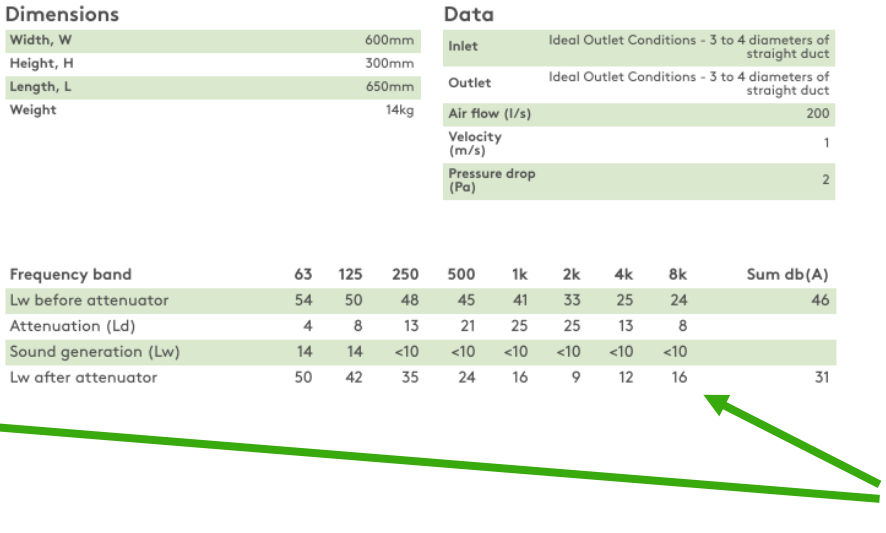

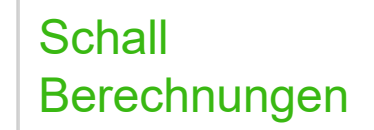

**Swegon** 

Date: 1/18/2024 - Version: 1.3.139.28276

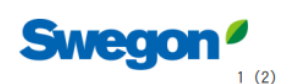

# **Tipps und Tricks**

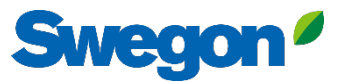

Sie können Objekte stummschalten, indem Sie auf das Stummschaltsymbol klicken Dann wird das Objekt grau und wird nicht mehr in die Schallberechnung einbezogen. Sie können die Stummschaltung auf die gleiche Weise aufheben.

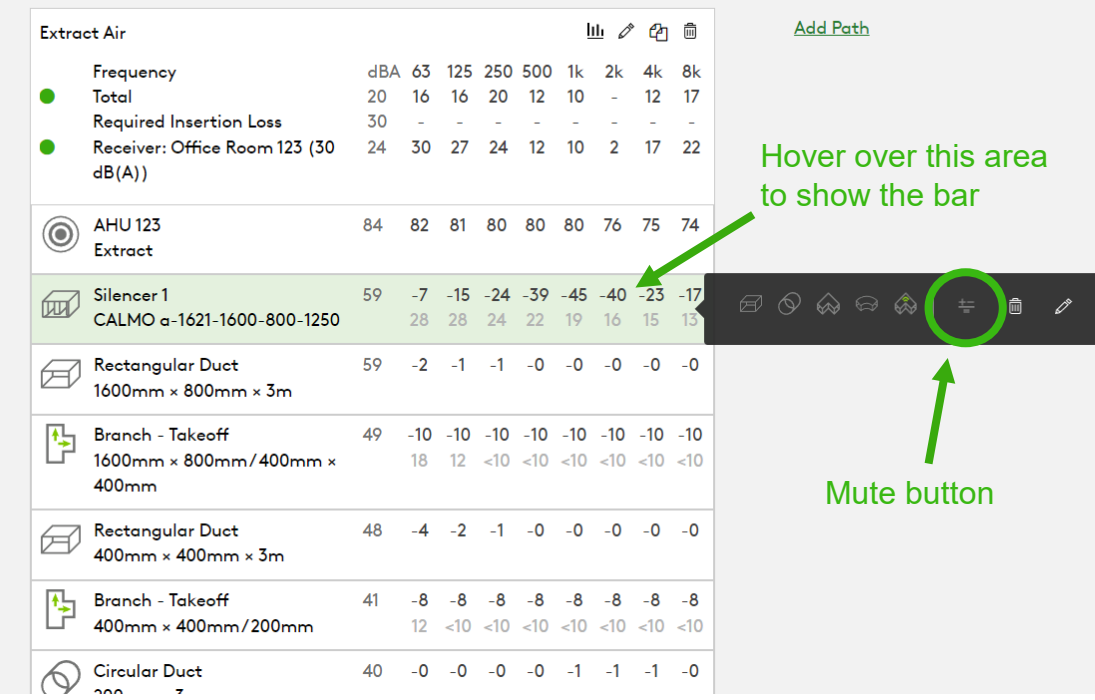

Der Vorteil besteht darin, sehen zu können, was das Ergebnis ist, ohne z.B. einen Schalldämpfer, ohne ein Objekt zu löschen.

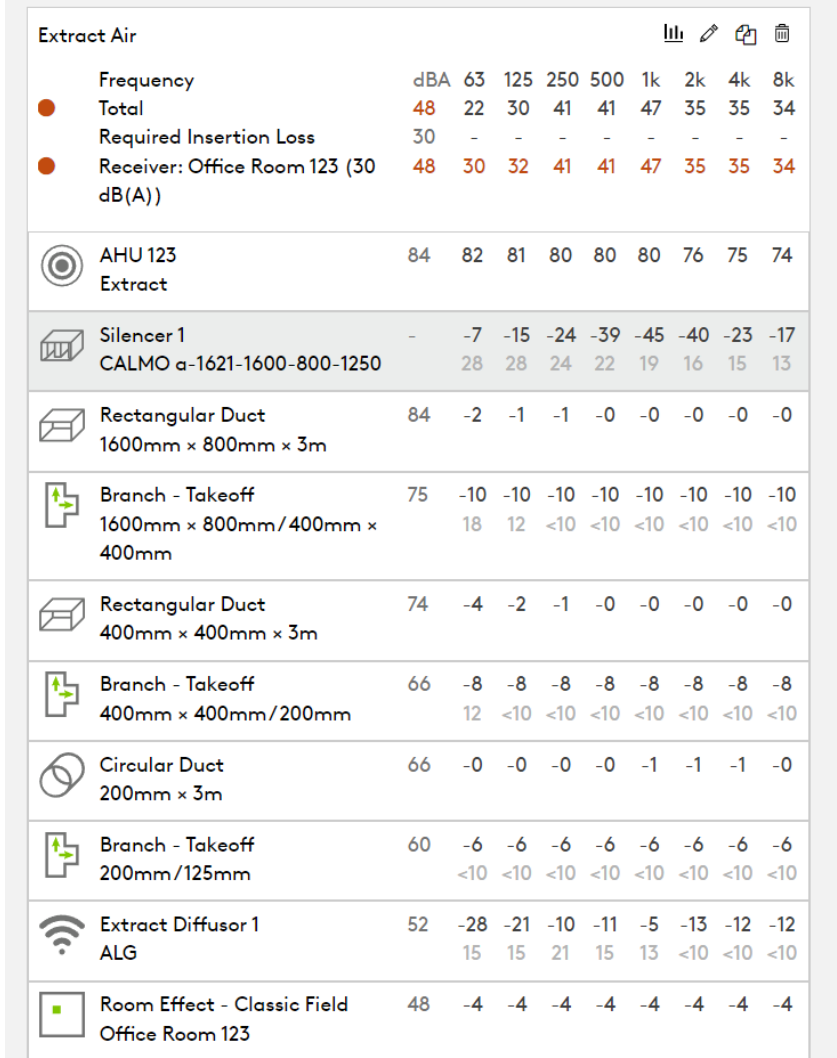

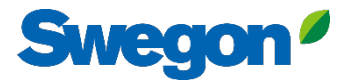

#### Schnelles Hinzufügen von Bibliothekselementen ohne Drag & Drop

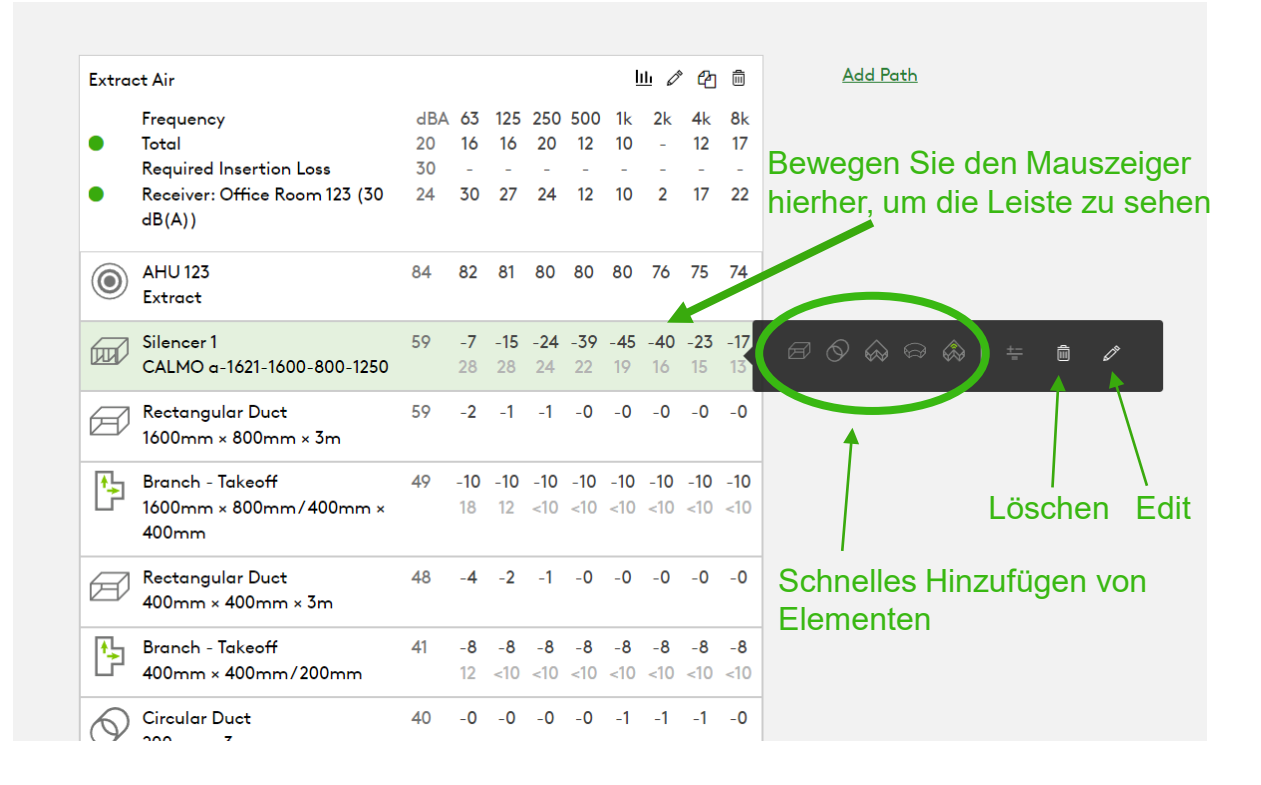

## Bewegen Sie den Mauszeiger über das Elementsymbol Schnelles Hinzufügen durch Klicken auf "Hinzufügen""

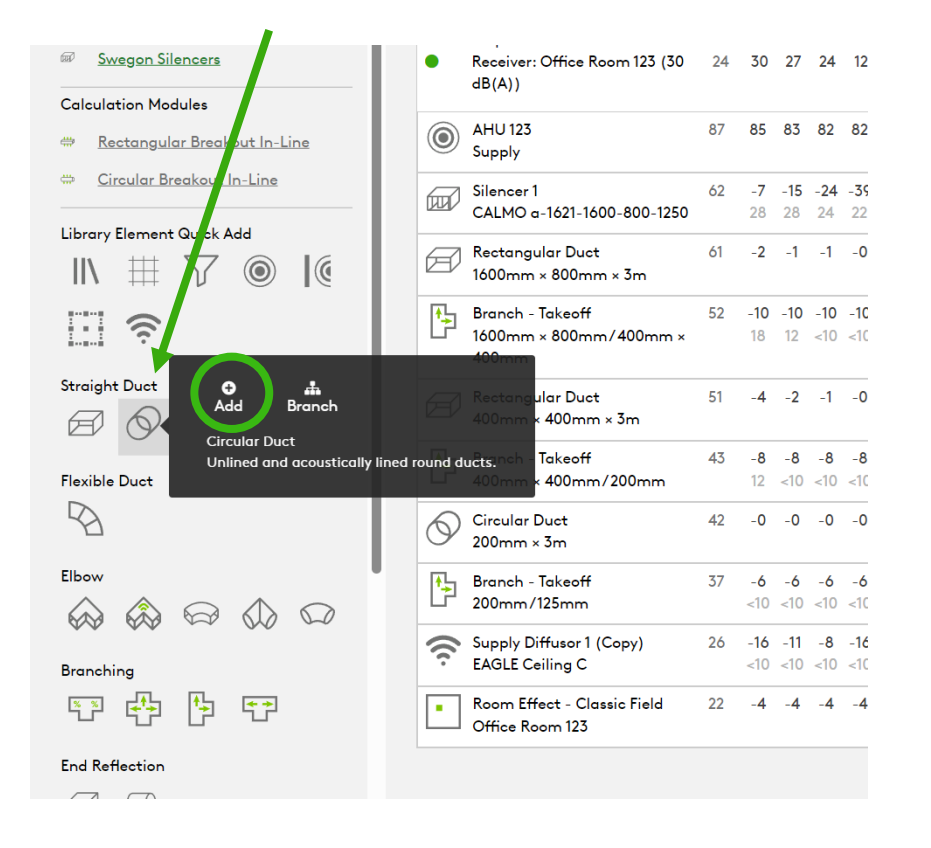

# Ermitteln des korrekten Druckabfalls für den Schalldämpfer mithilfe von Systemeffekten

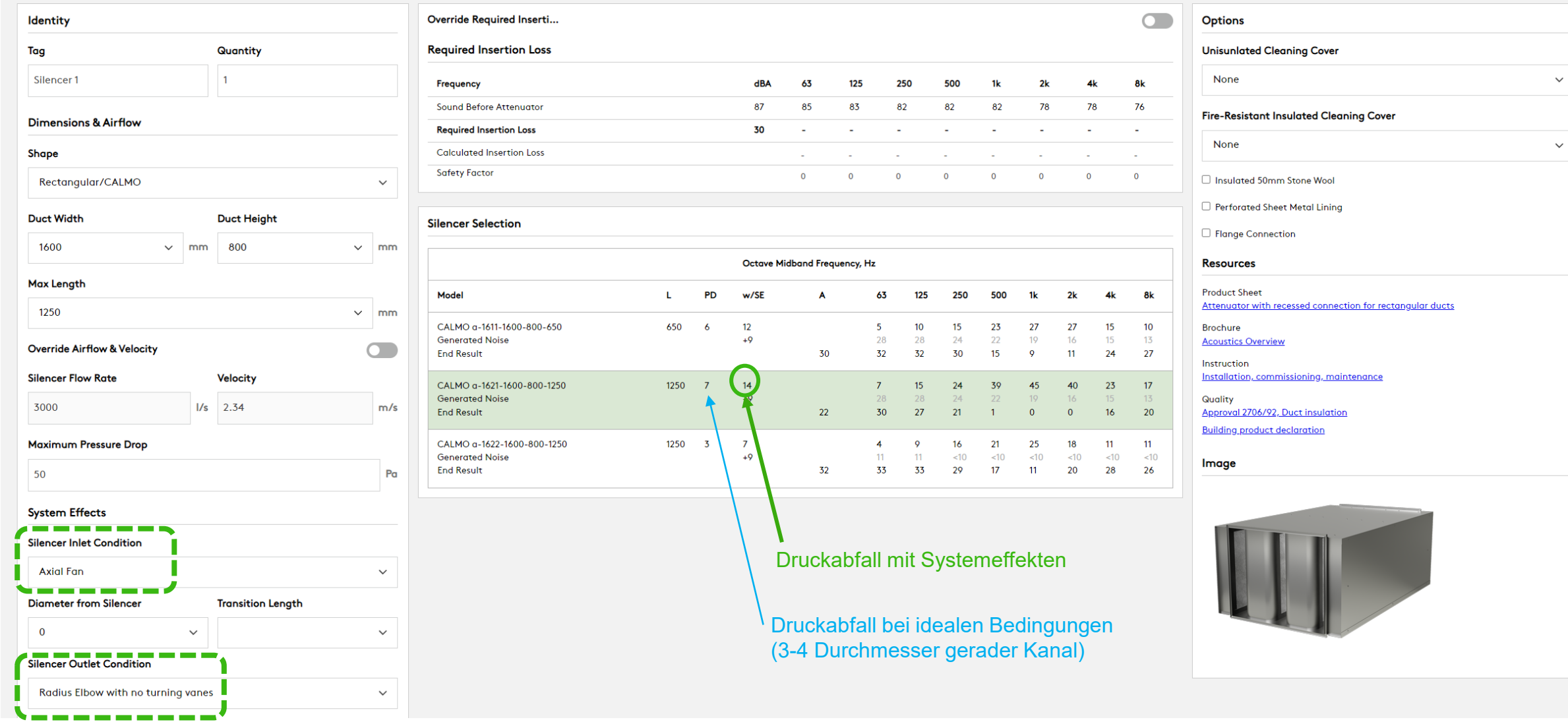

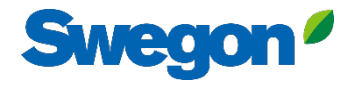

 $\pmb{\times}$ 

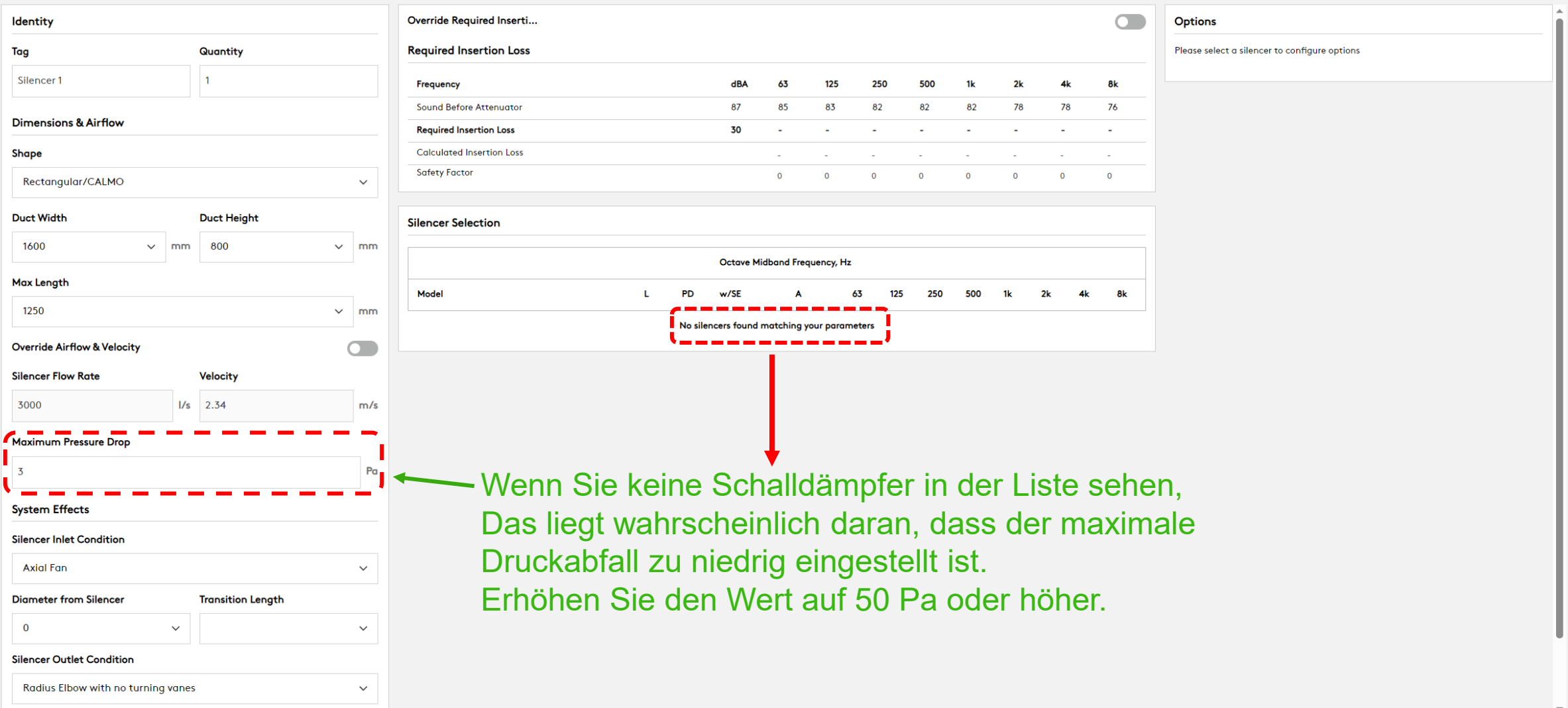

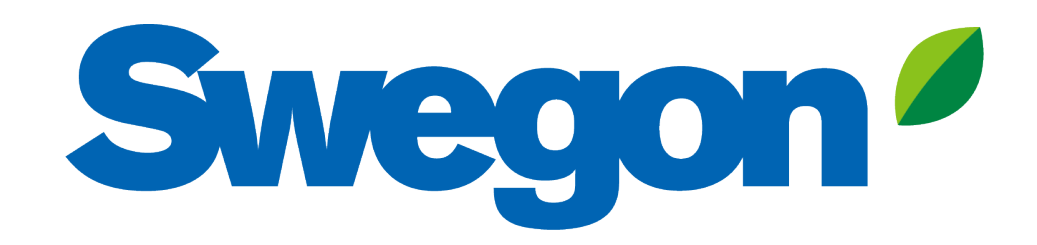